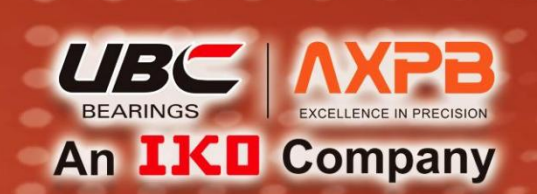

## AXPB 直线导轨 3D智能选型系统 正式上线

# LINEAR MOTION<br>ROLLING GUIDE

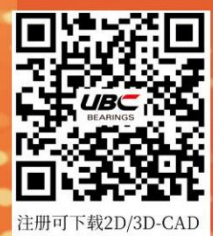

www.ubc-bearing.com

# AXPB 直线导轨 3D 智能选型系统简介<br><sub>i法</sub><br><sub>i法</sub>

### 1、进入方法

选型→注册/登录(不注册/登录无法下载文件)

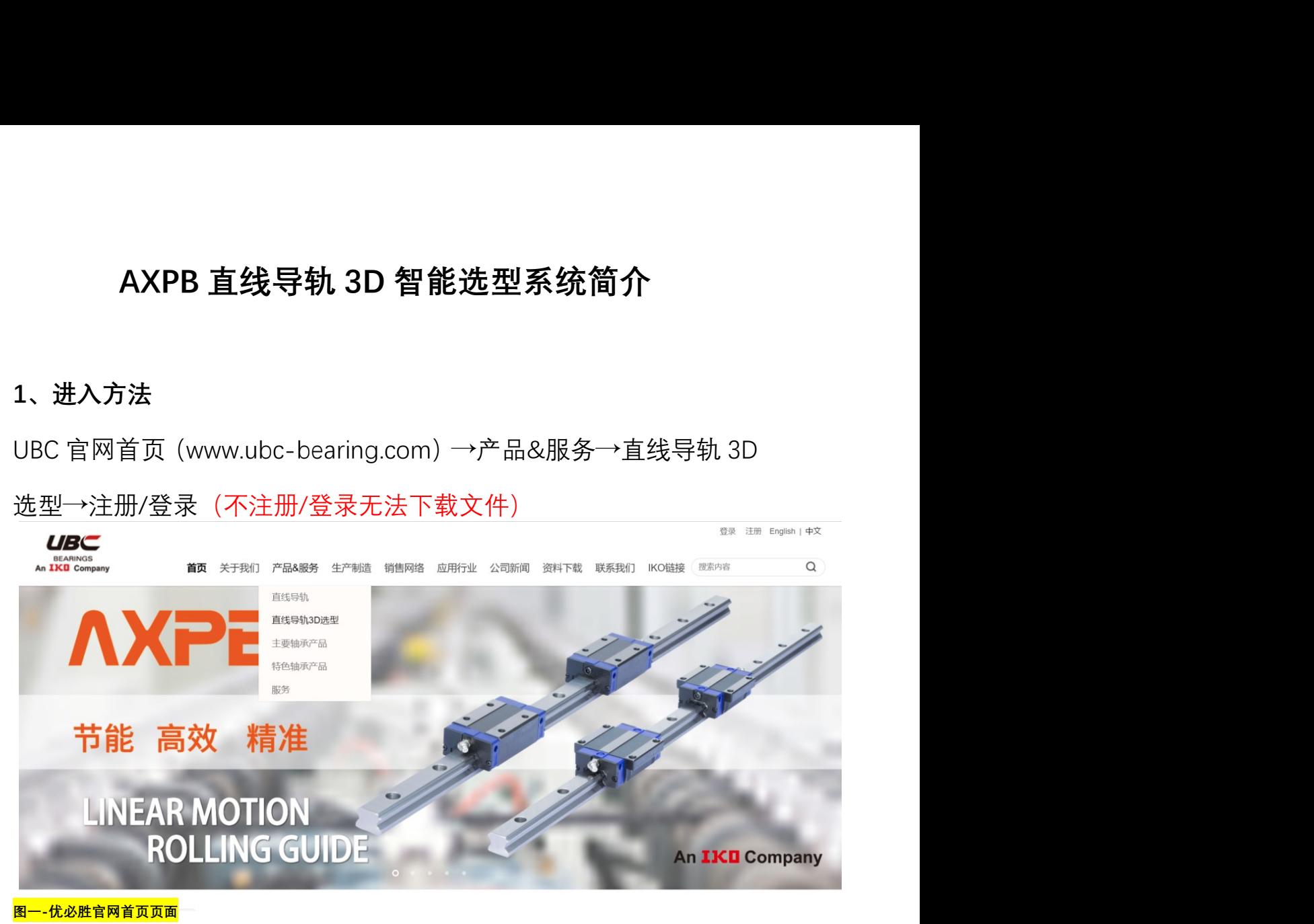

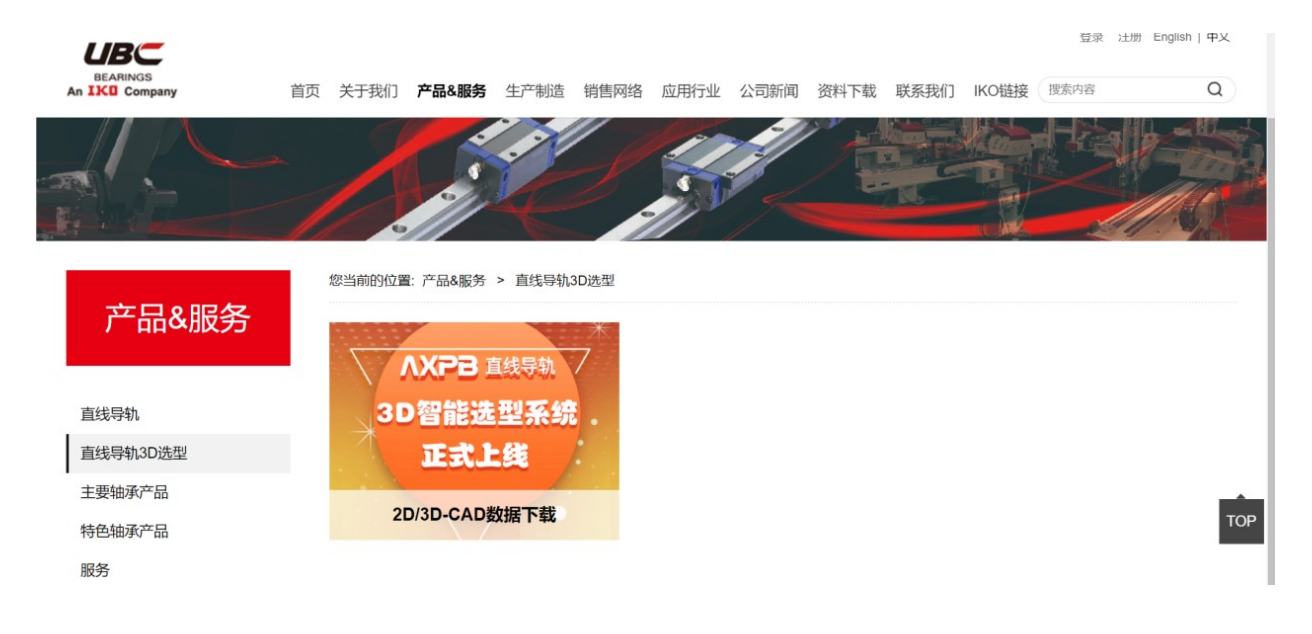

图二-优必胜官网"产品&服务"页面

## 2、注册/登录页面语言选择

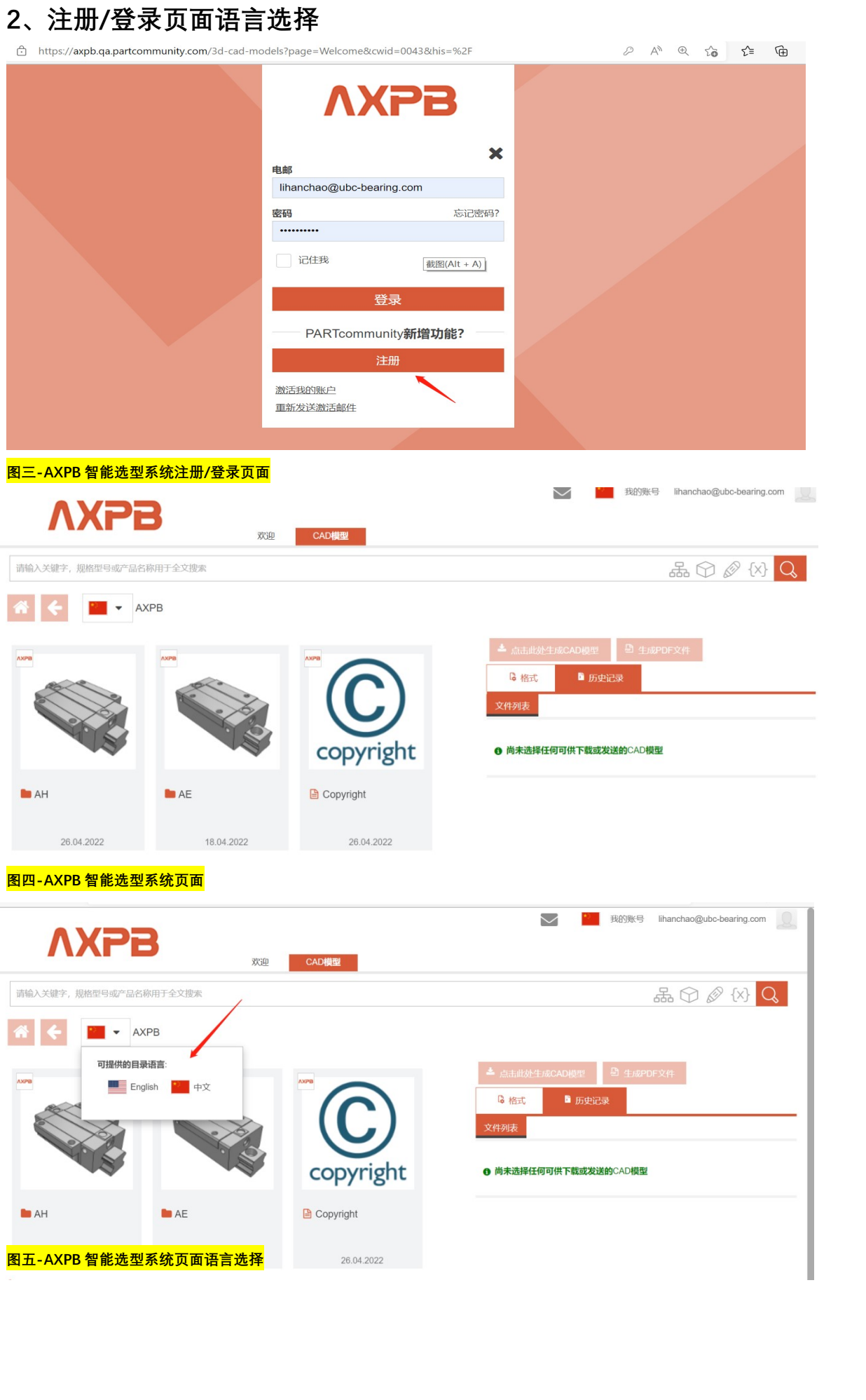

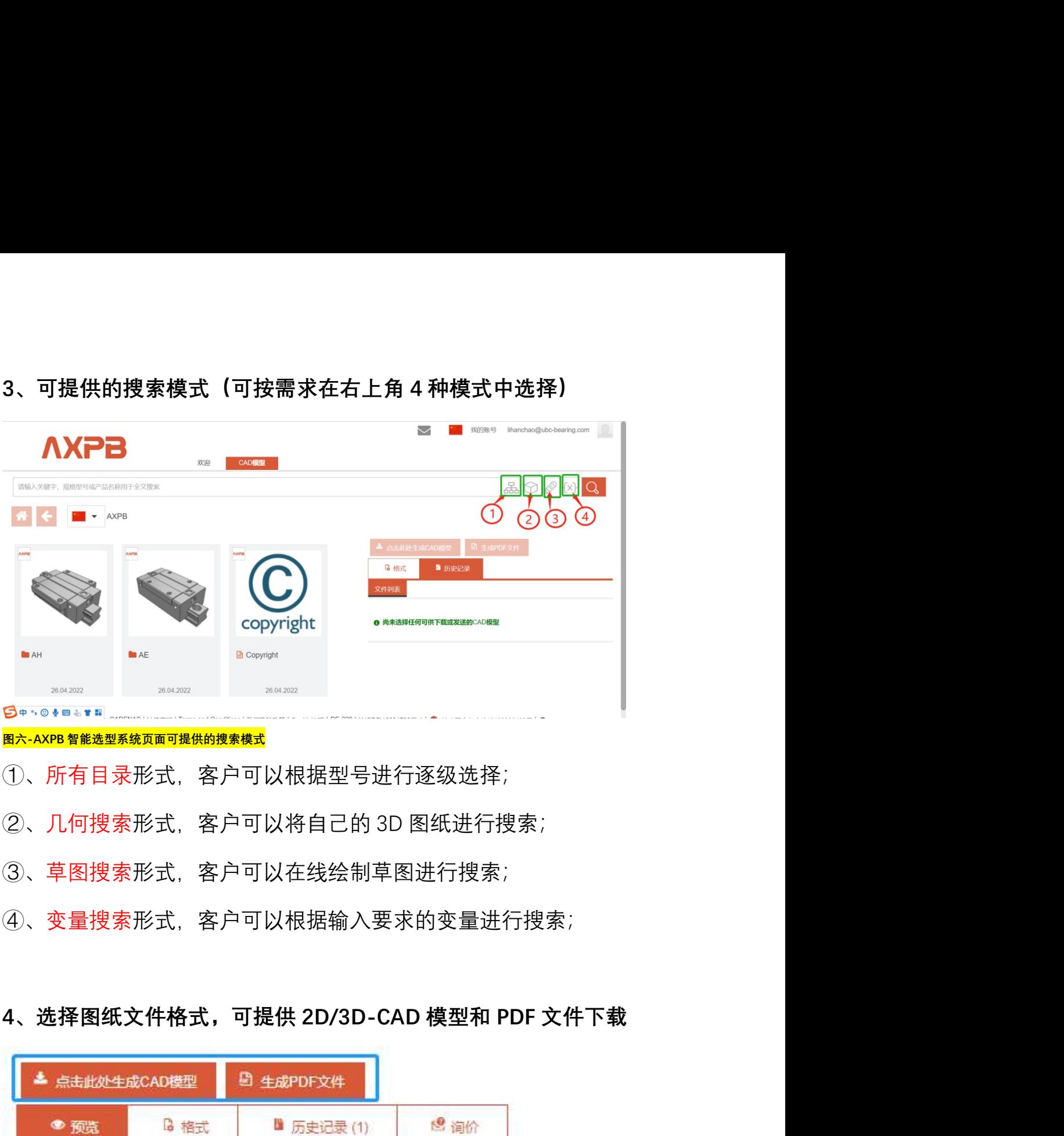

- ①、所有目录形式,客户可以根据型号进行逐级选择;
- 
- ③、草图搜索形式,客户可以在线绘制草图进行搜索;
- ④、变量搜索形式,客户可以根据输入要求的变量进行搜索;
- 

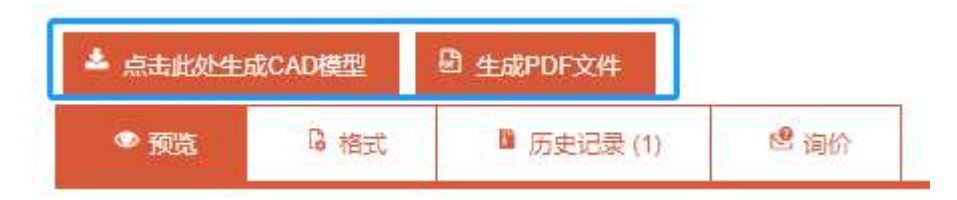